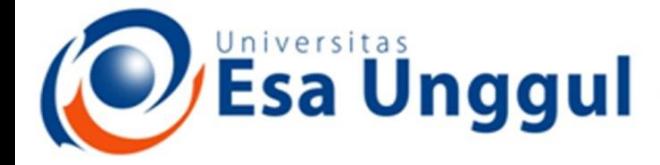

Smart, Creative and Entrepreneurial

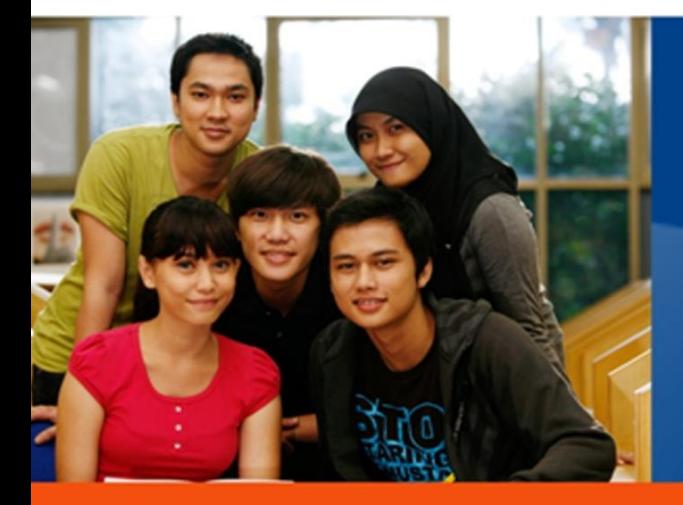

#### **CCA220-Analisis dan Perancangan system Informasi**

**Dosen Pengampu :** 

#### www.esaunggul.ac.id

**5165-Kundang K Juman, Ir, MMSI**

**Prodi Teknik Informatika dan Sistem Informasi - Fakultas Ilmu Komputer**

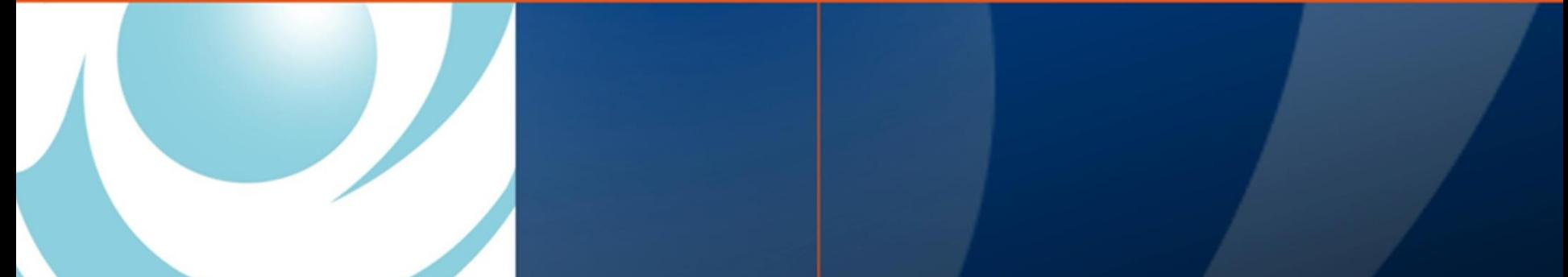

## Chapter 14 Designing User Interfaces

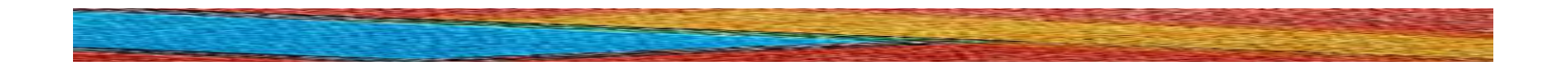

Systems Analysis and Design Kendall & Kendall Sixth Edition

## Major Topics

- User interfaces
- Dialogue guidelines
- Feedback
- Help
- Ecommerce dialogue
- Data mining
- Ergonomics

#### The User Interface

 The user interface is the system that helps users communicate with the computer system and/or the application system

## User Interface Design **Objectives**

 To design a better user interface, use the following objectives:

- Match the user interface to the task.
- Make the user interface efficient.
- Provide appropriate feedback to users.
- Generate usable queries.
- Improve productivity of knowledge workers.

## Components of the User **Interface**

 The user interface has two main components:

- Presentation language, which is the computer-to-human part of the transaction.
- Action language that characterizes the human-to-computer portion.

## Types of User Interfaces

 There are several types of user interfaces:

- Natural-language interfaces.
- Question-and-answer interfaces.
- A menu interface.
- Form-fill interfaces.
- Command-language interfaces.
- Graphical User Interfaces (GUIs).

## Natural-Language Interfaces

 Natural-language interfaces permit users to interact with the computer in their everyday or "natural" language.

## Question-and-Answer Interfaces

- The computer displays a question for the user on the screen.
- The user enters an answer via the keyboard or a mouse click.
- The computer acts on that input information in a preprogrammed manner.
- New users may find the question-andanswer interface most comfortable.

#### A Menu Interface

- A menu interface, that provides the user with an onscreen list of available selections.
- A nested menu is a menu that can be reached through another menu.

## Advantages of Nested Menus

The advantages of nested menus are:

- Less cluttered screen.
- Eliminate menu options which do not interest a user.
- Allow users to move quickly through the program.

## Graphical User Interface (GUI) **Menus**

#### GUI menus guidelines:

- The main menu is always on the screen.
- The main menu uses single words.
- The main menu should have secondary menus grouped into similar features.

## Graphical User Interface (GUI) **Menus**

#### GUI menus guidelines (continued):

- The secondary drop-down menus often consist of more than one word.
- Secondary options perform actions or display additional menu options.
- Menu items in grey are unavailable for the current activity.

#### Form-Fill Interfaces

- Form-fill interfaces are onscreen forms displaying fields containing data items or parameters that need to be communicated to the user.
- Form-fill interfaces may be implemented using the Web.

## Advantages and Disadvantages of Web Forms

- Advantages of using a Web-based form are:
	- User enters the data.
	- Data may be entered 24 hours a day, globally.
- Disadvantages of a Web-based form are:
	- The experienced user may become impatient with input/output forms.

## Command-Language Interfaces

- Allow the user to control the application with a series of keystrokes, commands, phrases, or some sequence of these.
- Require memorization of syntax rules.
- May be an obstacle for inexperienced users.

# Graphical User Interfaces (GUIs)

 Allow direct manipulation of the graphical representation on the screen.

- Can be accomplished with keyboard input, joystick, or mouse.
- Requires more system sophistication than other interfaces.

## Voice or Speech Recognition

- Voice or speech recognition systems are developing rapidly
- There are two different types of voice recognition:
	- Continuous speech systems, allowing for dictation.
	- Speaker independence, so people can enter commands or words at a given workstation.

## Evaluating User Interfaces

 The five useful standards in evaluating the interfaces are:

- The training period for users should be acceptably short.
- Users early in their training should be able to enter commands without thinking about them, or referring to a help menu or manual.

## Evaluating User Interfaces

 The five useful standards in evaluating the interfaces are (continued):

- The interface should be seamless so that errors are few, and those that do occur are not occurring because of poor design.
- Time necessary for users and the system to bounce back from errors should be short.
- Infrequent users should be able to relearn the system quickly.

## Dialog

- Dialog is the communication between a person and the computer
- Three key points to be considered are:
	- Meaningful communication.
	- Minimal user action.
	- Standard operation and consistency.

#### Communication

- Communication means that the user understands the information that is being presented
- Users with less skill require a greater amount of communication
- Provide easy to use help screens
- Often these contain hyperlinks to other related help topics

#### Minimal User Action

Minimal user action is achieved by:

- Entering codes instead of code meanings.
- Enter only data that are not stored on files.
- Not requiring users to enter editing characters.
- Supplying default values on entry screens.
- Providing inquiry, change, or delete programs with short entry fields.

#### Minimal User Action

#### Minimal user action is achieved by:

- Providing keystrokes for selecting menu options that are normally selected using a mouse
- Selecting codes from a pull-down menu on a GUI screen

### Standard Operation

#### Standard operation is achieved by:

- Keeping header and footer information in the same locations for all screens.
- Using the same keystrokes to exit a program.
- Using the same keystroke to cancel a transaction.
- Using a standard key for obtaining help.

#### Standard Operation

- Standard operation is achieved by (continued):
	- Standardized use of icons when using graphical user interface screens.
	- Consistent use of terminology within a screen or Web site.
	- Providing a consistent way to navigate through the dialog.
	- Consistent font alignment, size, and color on a Web page.

## Tab Control Dialogue Boxes

- Tab control dialog boxes are a feature of GUI design.
- They should have logically grouped functions on each tab.
- Each tab dialog box should have OK, Cancel or Apply, and perhaps Help buttons.

#### **Feedback**

 All systems require feedback in order to monitor and change behavior by:

- Comparing current behavior with predetermined goals.
- Giving back information describing the gap between actual and intended performance.

## Types of Feedback

- Feedback to the user is necessary in seven distinct situations:
	- The computer has accepted the input.
	- The input is in the correct form.
	- The input is not in the correct form.
	- There will be a delay in processing.
	- The request has been completed.
	- The computer cannot complete the request.
	- More detailed feedback is available.

#### Program Help

 Program help comes in a variety of ways:

- Pressing a function key, such as F1.
- A GUI pull-down menu.
- Context-sensitive help, specific for the operation being performed.
- Iconic help, obtained when a cursor is left over an icon for a few seconds.

#### Program Help

 Program help comes in a variety of ways (continued):

- Wizards, which provide a series of questions and answers when trying to perform an operation
- Telephone help desks provided by the software manufacturer
- Software forums on nation wide bulletin boards

#### Ecommerce Dialog

- Extra considerations are needed when developing ecommerce Web sites.
- Feedback needs to be solicited from customers, using either of two methods:
	- Launch the user's email program.
	- Create a blank feedback template with a submit button labeled "feedback".

## Intuitive Navigation for Ecommerce Sites

Intuitive navigation should be designed for:

- Creating a rollover menu.
- Building a collection of hierarchical links.
- Placing a site map on the home page and emphasizing the link to it from every page on the site.
- Placing a navigational bar on every inside page that repeats the categories used on the entry screen.

## Types of Queries

• The six different types of queries are :

- Obtain specified data for a particular entity.
- Find a group of entities that have certain characteristics.
- Find attributes for an entity for certain characteristics.
- Display all the attributes for a certain entity.

## Types of Queries

 The different types of queries are (continued):

- Find all entities with a certain characteristic.
- List attributes for all entities for certain characteristics.

### Entities, Attributes, and Values

**Figure 14.12** It is possible to perform six basic types of queries on a table that contains entities, attributes, and values.

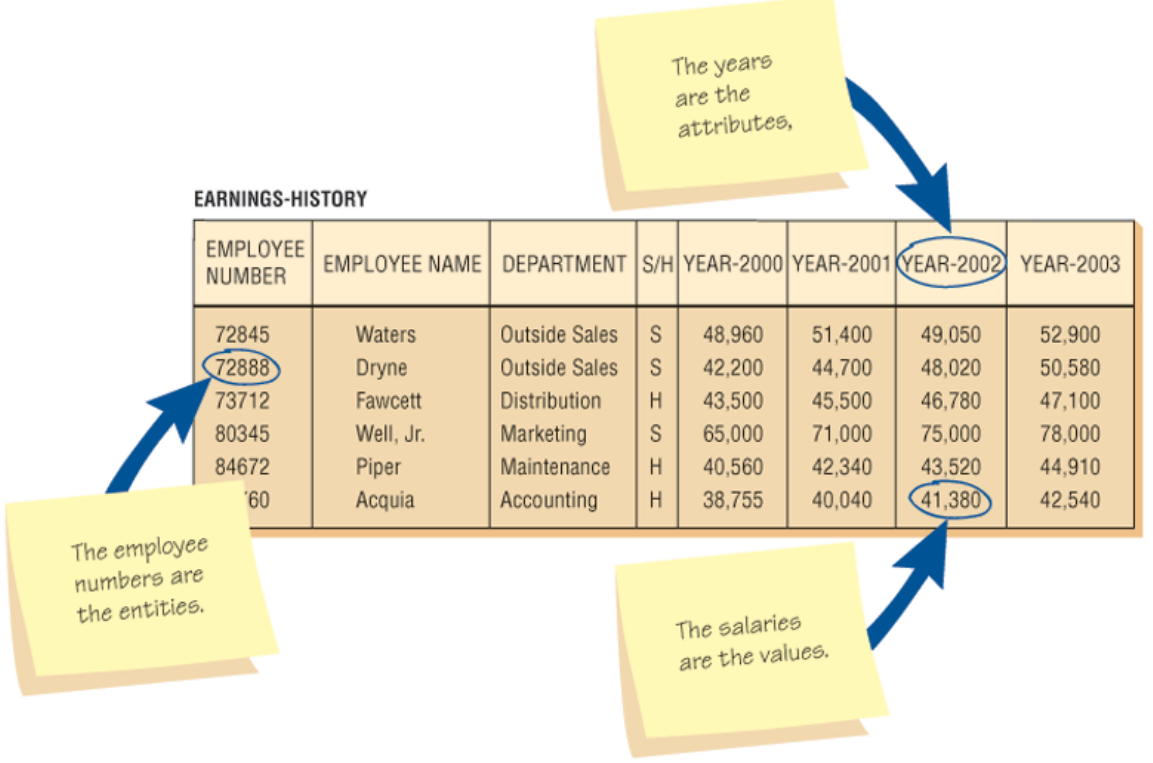

#### Query Notation

 V is value, E is entity, A is attributes, variables in parentheses are given:

- Query type  $1: V \leftarrow -(-E,A)$
- Query type 2:  $E \leftarrow -(- (V,A))$
- Query type  $3: A \leftarrow -(-1)(V,E)$
- Query type 4:  $V \le$ --- (E, all A)
- Query type  $5: E \leftarrow (V, all A)$
- Query type 6: A  $\leq$ --- (V, all E)

## Methods for Implementing **Queries**

 There are two methods for implementing database queries:

- Query By Example (QBE), which allows users to select fields and specify conditions using a grid.
- Structured Query Language (SQL), which uses a series of keywords and commands to select the rows and columns that should be displayed.

## SQL Example

**Figure 14.20** Structured Query Language commands for the **CUSTOMER STATUS query.** 

> **SELECT DISTINCTROW** Customer.[Customer Number], Customer.[Customer Number<br>Customer.[Customer Name], Taccount Status Codes].<br>[Account Status Codes].[Status Code Meaning],<br>[Account Type Codes] [Type Code Meaning], Precedint Status Codes]. [Status Code Meanin]<br>[Account Type Codes]. [Type Code Meaning],<br>Customer. City. Customer.City, Customer.Telephone FROM [Account Type Codes] **INNER JOIN ([Account Status Codes]**<br>INNER JOIN ([Account Status Codes] **INNER JOIN Customer** ON [Account Status Codes].<br>
> = Customer.[Account Status Code]<br>
> = Customer.[Account Status Code] Exam Gratus Codes J. [Account Status<br>= Customer. [Account Status Code]) ON [Account Type Codes].<br>COM [Account Type Codes].<br>Example Codes].<br>COMERCOUNT Type Code E Customer.[Account Type = Customer.]<br>E ((Customer.fAccount Type Code) WHERE ((Customer.[Account Type Code]<br>MPERE (((Customer.[Account Status Code])="1") AND ((Customer.[Account Status Code])="1")<br>OR ((Customer.[Account Type Code])="C")) ((Customer.[Account Status Code])="1") AND ((Customer. [Account Status Code])="1")<br>RND ((Customer. [Account Type Code])="D"))<br>R BY Customer. [Customer Name] Ode])="D")) ORDER BY Customer. [Account Type C<br>[Customer.] Customer Name];

#### Parameter Queries

 A parameter query allows users to enter a value to select records without changing the query syntax.

#### Web Searches

- Web searches uses search engines to answer a query.
- Guidelines for searching the Web are:
	- Decide whether to search or surf the Web.
	- Think of the key terms before searching.
	- Construct the search questions logically, with attention to the use of AND and OR search logic.

#### Web Searches

 Guidelines for searching the Web are (continued):

- Use a metasearch engine that saves your searches
- Use a search engine that informs you of changes in the Web sites you select

• Look for new search engines periodically

### Data Mining

- Data mining is gathering a large amount of information about a person and their habits and using that information as a predictor of future behavior.
- It must be carefully and ethically used to avoid infringing on an individual's privacy.

#### Data Mining

Figure 14.21 Data mining collects personal information about customers in an effort to be more specific in interpreting and anticipating their preferences.

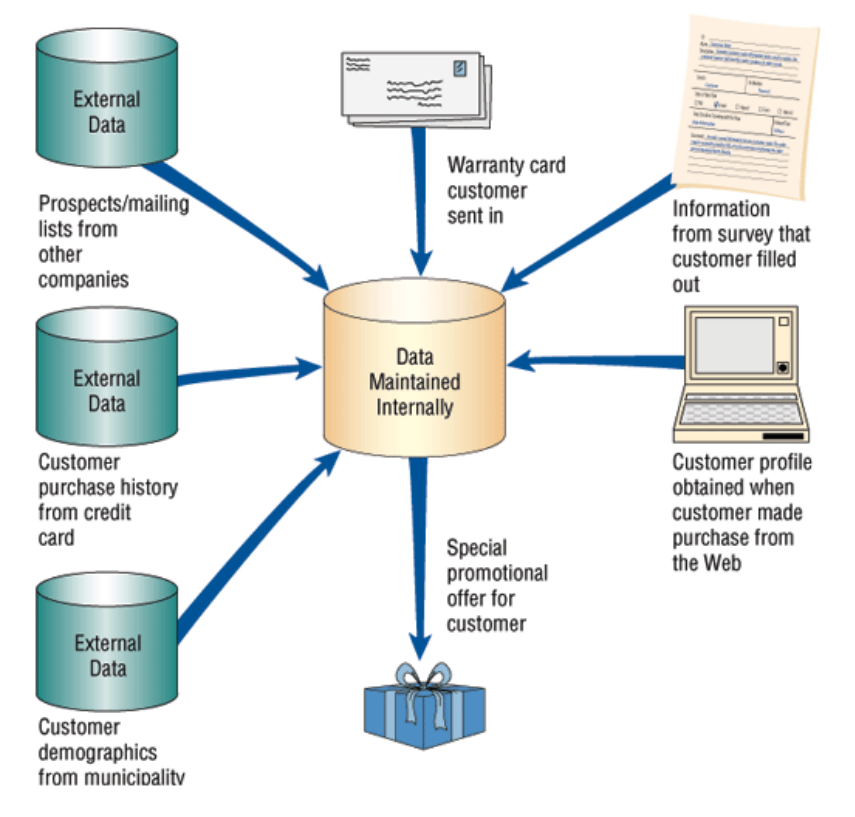